# **Troubleshoot MACsec on Catalyst 9000**

# **Contents**

**[Introduction](#page-0-0) [Prerequisites](#page-0-1) [Requirements](#page-0-2)** [Components Used](#page-0-3) [Background Information](#page-1-0) [Advantages of MACsec](#page-1-1) [MACsec and MTU](#page-1-2) [Where MACsec is Used](#page-2-0) **[Terminology](#page-2-1)** [Scenario 1: MACsec Switch to Switch Link Security with SAP in Pre-Shared Key \(PSK\) Mode](#page-2-2) [Topology](#page-2-3) [Scenario 2: MACsec Switch-to-Switch Link Security with MKA inPre-Shared Key \(PSK\) Mode](#page-18-0) [Topology](#page-18-1) [Padding Issue Example](#page-27-0) [Other Configuration Options](#page-28-0) [MACsec Switch-to-Switch Link Security with MKA on Bundled/Port-Channel Interface](#page-28-1) [MACsec Switch-to-Switch Link Security across L2 Intermediate Switches, PSK Mode](#page-29-0) **[Constraints](#page-30-0)** [MACsec Operational Information](#page-31-0) **[Sequence of Operation](#page-31-1)** [MACsec Packets](#page-32-0) [SAP Negotiation](#page-33-0) **[Key Exchange](#page-34-0)** [MACsec on Platform](#page-36-0) [Product Compatibility Matrix](#page-37-0) [Related Information](#page-39-0)

# <span id="page-0-0"></span>**Introduction**

This document describes the MACsec feature, its use cases, and how to troubleshoot the feature on Catalyst 9000 switches.

# <span id="page-0-1"></span>**Prerequisites**

## <span id="page-0-2"></span>**Requirements**

There are no specific requirements for this document.

## <span id="page-0-3"></span>**Components Used**

- C9300
- C9400
- C9500
- C9600

**Note**: Consult the appropriate configuration guide for the commands that are used in order to enable these features on other Cisco platforms.

The information in this document was created from the devices in a specific lab environment. All of the devices used in this document started with a cleared (default) configuration. If your network is live, ensure that you understand the potential impact of any command.

# <span id="page-1-0"></span>**Background Information**

Scope of this document is Media Access Security Control (MACsec) on LAN, between two switches/routers.

Clear text data communication is susceptible to security threats. Security breaches can occur at any layer of the OSI model. Some of the common breaches at Layer 2 are sniffing, packet eavesdropping, tampering, injection, MAC address spoofing, ARP spoofing, Denial of Service (DoS) attacks against a DHCP server, and VLAN hopping.

MACsec is an L2 encryption technology described in IEEE 802.1AE standard. MACsec secures the data on physical media, and makes it impossible for data to be compromised at higher layers. As a result, MACsec encryption takes priority over any other encryption method for higher layers, such as IPsec and SSL.

### <span id="page-1-1"></span>**Advantages of MACsec**

**Client-Oriented Mode:** MACsec is used in setups where two switches that are peering with each other can alternate as a key server or a key client prior to exchanging keys. The key server generates and maintains the CAK between the two peers.

**Data Integrity Check:** MACsec uses MKA to generate an Integrity Check Value (ICV) for the frame that arrives on the port. If the generated ICV is the same as the ICV in the frame, then the frame is accepted; otherwise it is dropped.

**Data Encryption:** MACsec provides port-level encryption on the interfaces of switches. This means that the frames sent out of the configured port are encrypted and frames received on the port are decrypted. MACsec also provides a mechanism where you can configure whether only encrypted frames or all

frames (encrypted and plain) are accepted on the interface.

**Replay Protection:** When frames are transmitted through the network, there is a possibility that frames get out of the ordered sequence. MACsec provides a configurable window that accepts a specified number of out-of-sequence frames.

## <span id="page-1-2"></span>**MACsec and MTU**

The MACsec header adds up to 32 bytes of header overhead. Consider a larger system/interface Maximum Transmission Unit (MTU) on switches in the path to account for the additional overhead added by the MACsec header. If MTU is too low, you can see unexpected packet loss/delay for applications that need to use higher MTU.

**Note**: If there is an issue related to MACsec, ensure the Gigabyte Interface Converter (GBIC) at both ends are supported per the [Compatibility Matrix](https://tmgmatrix.cisco.com/) .

## <span id="page-2-0"></span>**Where MACsec is Used**

Campus Use Cases

- Host-to-switch
- Between Sites or Buildings
- Between Floors in a Multi-tenancy

Data Center Use Cases

- Data Center Interconnect
- Server-to-switch

WAN Use Cases

- Data Center Interconnect
- Campus interconnect
- Hub-Spoke

### <span id="page-2-1"></span>**Terminology**

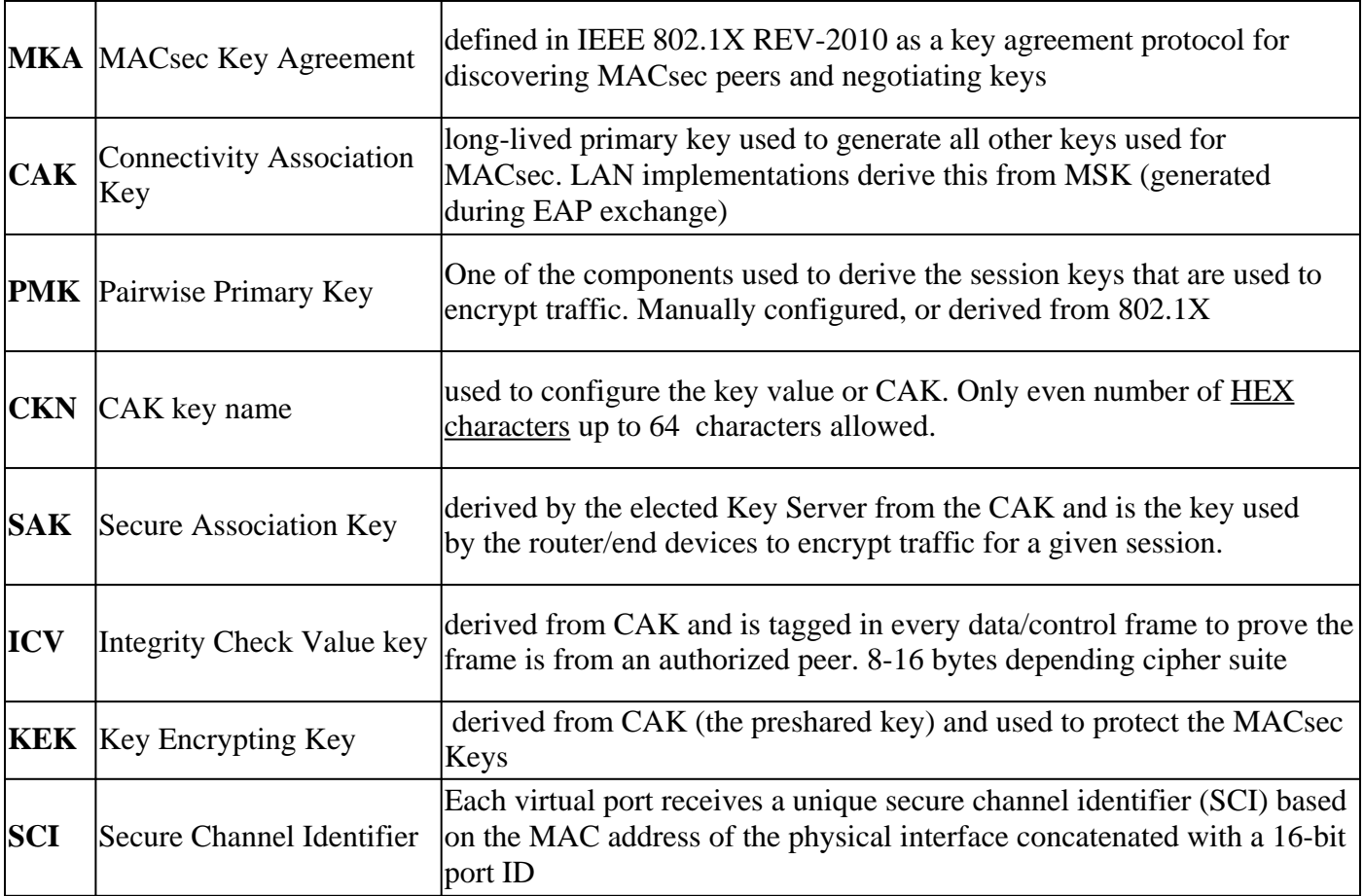

## <span id="page-2-2"></span>**Scenario 1: MACsec Switch to Switch Link Security with SAP in Pre-Shared Key (PSK) Mode**

<span id="page-2-3"></span>**Topology**

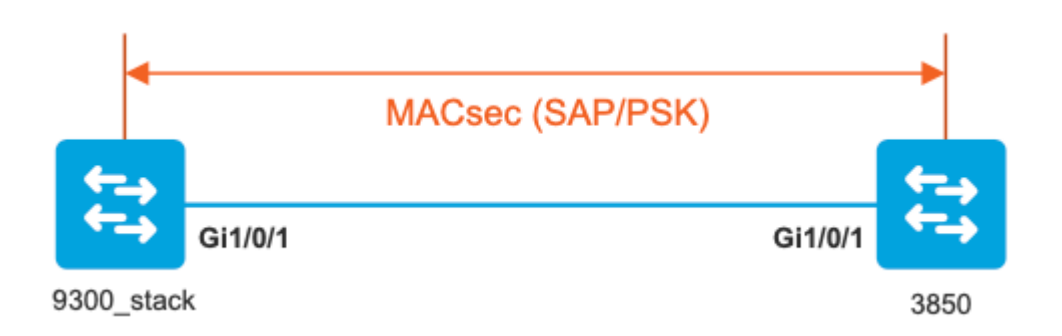

Step 1. Validate the configuration on both sides of the link.

<#root> 9300\_stack# **show run interface gig 1/0/1** interface GigabitEthernet1/0/1 description MACsec\_manual\_3850-2-gi1/0/1 switchport access vlan 10 switchport mode trunk **cts manual no propagate sgt sap pmk** AAAAAAAAAAAAAAAAAAAAAAAAAAAAAAAAAAAAAAAAAAAAAAAAAAAAAAAAAAAAAAAA **mode-list gcm-encrypt <-- use full packet encrypt mode** 3850# **show run interface gig1/0/1** interface GigabitEthernet1/0/1 description 9300-1gi1/0/1 MACsec manual

**cts manual**

 **no propagate sgt**

switchport access vlan 10 switchport mode trunk

**sap pmk**

AAAAAAAAAAAAAAAAAAAAAAAAAAAAAAAAAAAAAAAAAAAAAAAAAAAAAAAAAAAAAAAA

**mode-list gcm-encrypt**

**NOTE:**

cts manual

**<-- Supplies local configuration for Cisco TrustSec parameters**

no propagate sgt

**<-- disable SGT tagging on a manually-configured TrustSec-capable interface,**

**if you do not need to propage the SGT tags.** 

sap pmk AAAAAAAAAAAAAAAAAAAAAAAAAAAAAAAAAAAAAAAAAAAAAAAAAAAAAAAAAAAAAAAA mode-list gcm-encrypt **<--**

Use the sap command to manually specify the Pairwise Primary Key (PMK) and the Security Association Prot

**authentication and encryption modes to negotiate MACsec link encryption between two interfaces.**

**The default encryption is sap modelist gcm-encrypt null**

9300\_stack#(config-if-cts-manual)#

**sap pmk fa mode-list**

 ? gcm-encrypt GCM authentication, GCM encryption gmac GCM authentication, no encryption no-encap No encapsulation null Encapsulation present, no authentication, no encryption

**Use "gcm-encrypt" for full GCM-AES-128 encryption.**

**These protection levels are supported when you configure SAP pairwise primary key (sap pmk):**

SAP is not configured $âf''$  no protection. sap mode-list gcm-encrypt gmac no-encapâ€"protection desirable but not mandatory. sap mode-list gcm-encrypt gmacâ $\varepsilon$ "confidentiality preferred and integrity required. The protection is selected by the supplicant according to supplicant preference. sap mode-list gmac â€"integrity only.

```
sap mode-list gcm-encrypt-confidentiality required.
sap mode-list gmac gcm-encrypt-integrity required and preferred, confidentiality optional.
```
Step 2. Verify MACsec state, and that the parameters/counters are correct.

<#root>

**### Ping issued between endpoints to demonstrate counters ###**

Host-1#

**ping 10.10.10.12 <-- sourced from Host-1 IP 10.10.10.11**

#### !!!!!!!!!!!!!!!!!!!!!

9300\_stack#

**sh MACsec summary**

#### Interface

**Transmit SC Receive SC <-- Secure Channel (SC) flag is set for transmit and receive**

**GigabitEthernet1/0/1**

**1 1**

9300\_stack#

**sh MACsec interface gigabitEthernet 1/0/1**

**MACsec is enabled**

 Replay protect : enabled Replay window : 0 Include SCI : yes Use ES Enable : no Use SCB Enable : no Admin Pt2Pt MAC : forceTrue(1) Pt2Pt MAC Operational : no

 **Cipher : GCM-AES-128**

 Confidentiality Offset : 0 !

**Capabilities**

ICV length : 16

 Data length change supported: yes Max. Rx SA : 16 Max. Tx SA : 16 Max. Rx SC : 8 Max. Tx SC : 8 Validate Frames : strict PN threshold notification support : Yes  **Ciphers supported : GCM-AES-128 GCM-AES-256 GCM-AES-XPN-128 GCM-AES-XPN-256** ! **Transmit Secure Channels** SCI : 682C7B9A4D010000 SC state : notInUse(2)  **Elapsed time : 03:17:50** Start time : 7w0d Current AN: 0 Previous AN: 1 Next PN: 185 SA State: notInUse(2) Confidentiality : yes SAK Unchanged : no  **SA Create time : 03:58:39 SA Start time : 7w0d** SC Statistics Auth-only Pkts : 0 Auth-only Bytes : 0  **Encrypt Pkts : 2077** Encrypt Bytes : 0 ! **SA Statistics**

```
 Auth-only Pkts : 0
Encrypt Pkts : 184
<-- packets are being encrypted and transmitted on this link
!
Port Statistics
    Egress untag pkts 0
    Egress long pkts 0
!
Receive Secure Channels
    SCI : D0C78970C3810000
    SC state : notInUse(2)
    Elapsed time : 03:17:50
    Start time : 7w0d
    Current AN: 0
    Previous AN: 1
    Next PN: 2503
    RX SA Count: 0
    SA State: notInUse(2)
    SAK Unchanged : no
SA Create time : 03:58:39
    SA Start time : 7w0d
    SC Statistics
    Notvalid pkts 0
    Invalid pkts 0
    Valid pkts 28312
    Valid bytes 0
    Late pkts 0
    Uncheck pkts 0
    Delay pkts 0
    UnusedSA pkts 0
    NousingSA pkts 0
    Decrypt bytes 0
!
    SA Statistics
       Notvalid pkts 0
       Invalid pkts 0
Valid pkts 2502
<-- number of valid packets received on this link
```
UnusedSA pkts 0

 NousingSA pkts 0 ! Port Statistics Ingress untag pkts 0 Ingress notag pkts 36 Ingress badtag pkts 0 Ingress unknownSCI pkts 0 Ingress noSCI pkts 0 Ingress overrun pkts 0 ! 9300\_stack# **sh cts interface summary** Global Dot1x feature is Disabled CTS Layer2 Interfaces --------------------- Interface Mode IFC-state dot1x-role peer-id IFC-cache Critical-Authentication ------------------------------------------------------------------------------------ Gi1/0/1 **MANUAL OPEN** unknown unknown invalid Invalid CTS Layer3 Interfaces --------------------- Interface IPv4 encap IPv6 encap IPv4 policy IPv6 policy -------------------------------------------------------------------------- ! 9300\_stack# **sh cts interface gigabitEthernet 1/0/1** Global Dot1x feature is Disabled Interface GigabitEthernet1/0/1: **CTS is enabled, mode: MANUAL** IFC state: OPEN **Interface Active for 04:10:15.723 <--- Uptime of MACsec port** Authentication Status: NOT APPLICABLE Peer identity: "unknown" Peer's advertised capabilities: "sap" Authorization Status: NOT APPLICABLE ! **SAP Status: SUCCEEDED <-- SAP is successful** Version: 2 Configured pairwise ciphers: gcm-encrypt ! **Replay protection: enabled**

```
Replay protection mode: STRICT
!
Selected cipher: gcm-encrypt
!
Propagate SGT: Disabled
Cache Info:
Expiration : N/A
Cache applied to link : NONE
!
Statistics:
   authc success: 0
   authc reject: 0
   authc failure: 0
   authc no response: 0
    authc logoff: 0
sap success: 1 <-- Negotiated once
sap fail: 0 <-- No failures
    authz success: 0
    authz fail: 0
   port auth fail: 0
   L3 IPM: disabled
```
Step 3. Review software debugs when the link comes up.

<#root>

**### Verify CTS and SAP events ###**

debug cts sap events debug cts sap packets

```
### Troubleshoot MKA session bring up issues ###
```
debug mka event debug mka errors debug mka packets debug mka linksec-interface debug mka MACsec debug MACsec \*May 8 00:48:04.843: %LINK-3-UPDOWN: Interface GigabitEthernet1/0/1, changed state to down \*May 8 00:48:05.324: interface GigabitEthernet1/0/1 is UP **\*May 8 00:48:05.324: CTS SAP ev (Gi1/0/1): Session started (new).**

**\*May 8 00:48:05.324: cts\_sap\_session\_start CTS SAP ev (Gi1/0/1) peer:0000.0000.0000 AAAAAAAAAAAAAAAAAAAAAAAAAAAAAAAAAAAAAAAAAAAAAAAAAAAAAAAAAAAAAAAA**

CTS SAP ev (Gi1/0/1): Old state: [waiting to restart], event: [restart timer expired], action:

**[send message #0] succeeded.**

New state: [waiting to receive message #1]. **\*May 8 00:48:05.449: CTS SAP ev (Gi1/0/1): EAPOL-Key message from D0C7.8970.C381 <-- MAC of peer switch/router**

**\*May 8 00:48:05.449: CTS SAP ev (Gi1/0/1): EAPOL-Key message #0 parsed and validated.**

**\*May 8 00:48:05.449: CTS SAP ev (Gi1/0/1): Our MAC = 682C.7B9A.4D01 <-- MAC of local interface**

peer's MAC = D0C7.8970.C381. CTS SAP ev (Gi1/0/1): Old state: [waiting to receive message #1],

**event: [received message #0], action: [break tie] succeeded.**

**New state: [determining role].**

**\*May 8 00:48:05.449: cts\_sap\_generate\_pmkid\_and\_sci CTS SAP ev (Gi1/0/1) auth:682c.7b9a.4d01 supp:d0c7.8970.c381, AAAAAAAAAAAAAAAAAAAAAAAAAAAAAAAAAAAAAAAAAAAAAAAAAAAAAAAAAAAAAAAA**

**CTS SAP ev (Gi1/0/1): Old state: [determining role],**

**event: [change to authenticator], action: [send message #1] succeeded.**

**New state: [waiting to receive message #2].**

**\*May 8 00:48:05.457: CTS SAP ev (Gi1/0/1): EAPOL-Key message from D0C7.8970.C381.**

CTS SAP ev (Gi1/0/1): New keys derived: KCK = 700BEF1D 7A8E10F7 1243A168 883C74FB, KEK = C207177C B6091790 F3C5B4B1 D51B75B8, TK = 1B0E17CD 420D12AE 7DE06941 B679ED22,

**\*May 8 00:48:05.457: CTS SAP ev (Gi1/0/1): EAPOL-Key message #2 parsed and validated.**

**\*May 8 00:48:05.457: CTS-SAP ev: cts\_sap\_action\_program\_msg\_2: (Gi1/0/1) GCM is allowed.**

\*May 8 00:48:05.457: MACsec-IPC: sending clear\_frames\_option \*May 8 00:48:05.457: MACsec-IPC: geting switch number \*May 8 00:48:05.457: MACsec-IPC: switch number is 1 \*May 8 00:48:05.457: MACsec-IPC: clear\_frame send msg success \*May 8 00:48:05.457: MACsec-IPC: getting MACsec clear frames response \*May 8 00:48:05.457: MACsec-IPC: watched boolean waken up \*May 8 00:48:05.457: MACsec-CTS: create\_sa invoked for SA creation \*May 8 00:48:05.457: MACsec-CTS: Set up TxSC and RxSC before we installTxSA and RxSA \*May 8 00:48:05.457: MACsec-CTS: create\_tx\_sc, avail=yes sci=682C7B9A \*May 8 00:48:05.457: NGWC-MACsec: create\_tx\_sc vlan invalid \*May 8 00:48:05.457: NGWC-MACsec: create\_tx\_sc client vlan=1, sci=0x682C7B9A4D010000 \*May 8 00:48:05.457: MACsec-IPC: sending create\_tx\_sc \*May 8 00:48:05.457: MACsec-IPC: geting switch number \*May 8 00:48:05.457: MACsec-IPC: switch number is 1 \*May 8 00:48:05.457: MACsec-IPC: create\_tx\_sc send msg success \*May 8 00:48:05.458: MACsec API blocking the invoking context \*May 8 00:48:05.458: MACsec-IPC: getting MACsec sa\_sc response \*May 8 00:48:05.458: MACsec\_blocking\_callback \*May 8 00:48:05.458: Wake up the blocking process \*May 8 00:48:05.458: MACsec-CTS: create\_rx\_sc, avail=yes sci=D0C78970 \*May 8 00:48:05.458: NGWC-MACsec: create\_rx\_sc client vlan=1, sci=0xD0C78970C3810000 \*May 8 00:48:05.458: MACsec-IPC: sending create\_rx\_sc \*May 8 00:48:05.458: MACsec-IPC: geting switch number \*May 8 00:48:05.458: MACsec-IPC: switch number is 1 \*May 8 00:48:05.458: MACsec-IPC: create\_rx\_sc send msg success \*May 8 00:48:05.458: MACsec API blocking the invoking context \*May 8 00:48:05.458: MACsec-IPC: getting MACsec sa\_sc response \*May 8 00:48:05.458: MACsec\_blocking\_callback \*May 8 00:48:05.458: Wake up the blocking process \*May 8 00:48:05.458: MACsec-CTS: create\_tx\_rx\_sa, txsci=682C7B9A, an=0 \*May 8 00:48:05.458: MACsec-IPC: sending install\_tx\_sa \*May 8 00:48:05.458: MACsec-IPC: geting switch number \*May 8 00:48:05.458: MACsec-IPC: switch number is 1 \*May 8 00:48:05.459: MACsec-IPC: install\_tx\_sa send msg success \*May 8 00:48:05.459: NGWC-MACsec:Sending authorized event to port SM \*May 8 00:48:05.459: MACsec API blocking the invoking context \*May 8 00:48:05.459: MACsec-IPC: getting MACsec sa\_sc response \*May 8 00:48:05.459: MACsec\_blocking\_callback \*May 8 00:48:05.459: Wake up the blocking process \*May 8 00:48:05.459: MACsec-CTS: create\_tx\_rx\_sa, rxsci=D0C78970, an=0 \*May 8 00:48:05.459: MACsec-IPC: sending install\_rx\_sa \*May 8 00:48:05.459: MACsec-IPC: getting switch number \*May 8 00:48:05.459: MACsec-IPC: switch number is 1 \*May 8 00:48:05.460: MACsec-IPC: install\_rx\_sa send msg success \*May 8 00:48:05.460: MACsec API blocking the invoking context \*May 8 00:48:05.460: MACsec-IPC: getting MACsec sa\_sc response \*May 8 00:48:05.460: MACcsec\_blocking\_callback \*May 8 00:48:05.460: Wake up the blocking process CTS SAP ev (Gi1/0/1): Old state: [waiting to receive message #2], event: [received message #2], action: [program message #2] succeeded. New state: [waiting to program message #2]. CTS SAP ev (Gi1/0/1): Old state: [waiting to program message #2], event: [data path programmed], action: [send message #3] succeeded.

```
New state: [waiting to receive message #4].
```
**\*May 8 00:48:05.467: CTS SAP ev (Gi1/0/1): EAPOL-Key message from D0C7.8970.C381. \*May 8 00:48:05.467: CTS SAP ev (Gi1/0/1): EAPOL-Key message #4 parsed and validated. \*May 8 00:48:05.473: CTS-SAP ev: cts\_sap\_sync\_sap\_info: incr sync msg sent for Gi1/0/1**

**\*May 8 00:48:07.324: %LINK-3-UPDOWN: Interface GigabitEthernet1/0/1, changed state to up**

Step 4. Review Platform level traces when the link comes up.

<#root>

9300\_stack#

**sh platform software fed switch 1 ifm mappings**

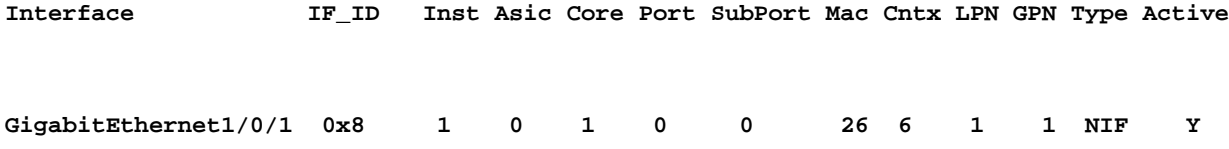

#### **Note the IF\_ID for respective intf**

- This respective IF ID shows in MACsec FED traces seen here.

#### 9300\_stack#

**set platform software trace fed switch 1 cts\_aci verbose**

#### 9300\_stack#

**set platform software trace fed switch 1 MACsec verbose**

**<-- switch number with MACsec port**

#### 9300\_stack#

**request platform software trace rotate all**

**/// shut/no shut the MACsec interface ///**

9300\_stack#

**show platform software trace message fed switch 1**

**2019/05/08 01:08:50.688 {fed\_F0-0}{1}: [MACsec] [16837]: UUID: 0, ra: 0, TID: 0 (info): FED sent MACsec\_sa\_sc\_res\_msg successfully**

**2019/05/08 01:08:50.688 {fed\_F0-0}{1}: [MACsec] [16837]: UUID: 0, ra: 0, TID: 0 (info): FED sending MACsec\_sa\_sc\_res\_msg**

2019/05/08 01:08:50.688 {fed\_F0-0}{1}: [MACsec] [16837]: UUID: 0, ra: 0, TID: 0 (debug): Running Instal] 2019/05/08 01:08:50.688 {fed\_F0-0}{1}: [MACsec] [16837]: UUID: 0, ra: 0, TID: 0 (debug): Processing job 2019/05/08 01:08:50.688 {fed\_F0-0}{1}: [MACsec] [16837]: UUID: 0, ra: 0, TID: 0 (debug): Install RxSA ca 2019/05/08 01:08:50.688 {fed\_F0-0}{1}: [MACsec] [16837]: UUID: 0, ra: 0, TID: 0 (debug): Processing SPI 2019/05/08 01:08:50.688 {fed\_F0-0}{1}: [MACsec] [16837]: UUID: 0, ra: 0, TID: 0 (info): MACSec install F 2019/05/08 01:08:50.688 {fed\_F0-0}{1}: [MACsec] [16837]: UUID: 0, ra: 0, TID: 0 (info): Entering ins\_rx\_ 2019/05/08 01:08:50.688 {fed\_F0-0}{1}: [12tunnel\_bcast] [16837]: UUID: 0, ra: 0, TID: 0 (ERR): port\_idM*i* 

**2019/05/08 01:08:50.687 {fed\_F0-0}{1}: [MACsec] [16837]: UUID: 0, ra: 0, TID: 0 (info): FED sent macsec\_sa\_sc\_res\_msg successfully**

**2019/05/08 01:08:50.687 {fed\_F0-0}{1}: [MACsec] [16837]: UUID: 0, ra: 0, TID: 0 (info): FED sending macsec\_sa\_sc\_res\_msg**

**2019/05/08 01:08:50.687 {fed\_F0-0}{1}: [MACsec] [16837]: UUID: 0, ra: 0, TID: 0 (debug): if\_id = 8, cts\_port=1, is\_routed\_int=0, isolated=0**

**2019/05/08 01:08:50.686 {fed\_F0-0}{1}: [MACsec] [16837]: UUID: 0, ra: 0, TID: 0 (debug): Calling Install** 

**2019/05/08 01:08:50.686 {fed\_F0-0}{1}: [sec] [16837]: UUID: 0, ra: 0, TID: 0 (debug): sci=0x682c7b9a4d010000**

**2019/05/08 01:08:50.686 {fed\_F0-0}{1}: [MACsec] [16837]: UUID: 0, ra: 0, TID: 0 (debug): Processing job type 4**

2019/05/08 01:08:50.686 {fed\_F0-0}{1}: [MACsec] [16837]: UUID: 0, ra: 0, TID: 0 (debug): Create time of

**2019/05/08 01:08:50.686 {fed\_F0-0}{1}: [MACsec] [16837]: UUID: 0, ra: 0, TID: 0 (debug): sci=0x682c7b9a4** 

**2019/05/08 01:08:50.686 {fed\_F0-0}{1}: [MACsec] [16837]: UUID: 0, ra: 0, TID: 0 (debug): Install TxSA called for SC** 

**2019/05/08 01:08:50.686 {fed\_F0-0}{1}: [MACsec] [16837]: UUID: 0, ra: 0, TID: 0 (debug): Processing SPI message for SA/SC req\_type: 4**

**2019/05/08 01:08:50.686 {fed\_F0-0}{1}: [MACsec] [16837]: UUID: 0, ra: 0, TID: 0 (info): MACSec install TX SA Hdl: destroy message**

**2019/05/08 01:08:50.686 {fed\_F0-0}{1}: [MACsec] [16837]: UUID: 0, ra: 0, TID: 0 (info): Entering ins\_tx\_sa: err 0x7f4a709243ac**

**2019/05/08 01:08:50.686 {fed\_F0-0}{1}: [MACsec] [16837]: UUID: 0, ra: 0, TID: 0 (info): FED sent macsec\_sa\_sc\_res\_msg successfully**

**2019/05/08 01:08:50.686 {fed\_F0-0}{1}: [MACsec] [16837]: UUID: 0, ra: 0, TID: 0 (info): FED sending macsec\_sa\_sc\_res\_msg**

2019/05/08 01:08:50.686 {fed\_F0-0}{1}: [MACsec] [16837]: UUID: 0, ra: 0, TID: 0 (debug): Conf\_Offset in **2019/05/08 01:08:50.686 {fed\_F0-0}{1}: [MACsec] [16837]: UUID: 0, ra: 0, TID: 0 (debug): Successfully installed spd entries**

**2019/05/08 01:08:50.686 {fed\_F0-0}{1}: [MACsec] [16837]: UUID: 0, ra: 0, TID: 0 (debug): Secy policy handle=040187527**

**2019/05/08 01:08:50.686 {fed\_F0-0}{1}: [MACsec] [16837]: UUID: 0, ra: 0, TID: 0 (debug): Install policy**

**2019/05/08 01:08:50.686 {fed\_F0-0}{1}: [MACsec] [16837]: UUID: 0, ra: 0, TID: 0 (debug): Attach policy**

**2019/05/08 01:08:50.686 {fed\_F0-0}{1}: [MACsec] [16837]: UUID: 0, ra: 0, TID: 0 (debug): Creating drop entry for CTS port handle [4e00004c]**

**2019/05/08 01:08:50.686 {fed\_F0-0}{1}: [MACsec] [16837]: UUID: 0, ra: 0, TID: 0 (debug): if\_id = 8, cts\_port=1, is\_routed\_int=0, isolated=0**

**2019/05/08 01:08:50.686 {fed\_F0-0}{1}: [MACsec] [16837]: UUID: 0, ra: 0, TID: 0 (debug): sci=0x682c7b9a** 

2019/05/08 01:08:50.686 {fed\_F0-0}{1}: [MACsec] [16837]: UUID: 0, ra: 0, TID: 0 (debug): Create RxSC cal 2019/05/08 01:08:50.686 {fed\_F0-0}{1}: [MACsec] [16837]: UUID: 0, ra: 0, TID: 0 (debug): Processing SPI 2019/05/08 01:08:50.686 {fed\_F0-0}{1}: [MACsec] [16837]: UUID: 0, ra: 0, TID: 0 (info): MACSec create R) 2019/05/08 01:08:50.686 {fed\_F0-0}{1}: [MACsec] [16837]: UUID: 0, ra: 0, TID: 0 (info): Entering cre\_rx 2019/05/08 01:08:50.685 {fed\_F0-0}{1}: [MACsec] [16837]: UUID: 0, ra: 0, TID: 0 (info): FED sent macsec\_ 2019/05/08 01:08:50.685 {fed\_F0-0}{1}: [MACsec] [16837]: UUID: 0, ra: 0, TID: 0 (info): FED sending macs 2019/05/08 01:08:50.685 {fed\_F0-0}{1}: [MACsec] [16837]: UUID: 0, ra: 0, TID: 0 (debug): txSC setting xp **2019/05/08 01:08:50.685 {fed\_F0-0}{1}: [MACsec] [16837]: UUID: 0, ra: 0, TID: 0 (debug): Conf\_Offset in** 

**2019/05/08 01:08:50.685 {fed\_F0-0}{1}: [MACsec] [16837]: UUID: 0, ra: 0, TID: 0 (debug): if\_id = 8, cts\_port=1, is\_routed\_int=0, isolated=0**

2019/05/08 01:08:50.685 {fed\_F0-0}{1}: [MACsec] [16837]: UUID: 0, ra: 0, TID: 0 (debug): secy created su

**2019/05/08 01:08:50.685 {fed\_F0-0}{1}: [MACsec] [16837]: UUID: 0, ra: 0, TID: 0 (debug): if\_id = 8, cts\_port=1, is\_routed\_int=0, isolated=0**

**2019/05/08 01:08:50.685 {fed\_F0-0}{1}: [MACsec] [16837]: UUID: 0, ra: 0, TID: 0 (debug): if\_id = 8, cts\_port=1, is\_routed\_int=0, isolated=0**

 $2019/05/08$   $01:08:50.685$  {fed  $F0-0$ }{1}: [MACsec] [16837]: UUID: 0, ra: 0, TID: 0 (debug): is remote is 0

**2019/05/08 01:08:50.685 {fed\_F0-0}{1}: [MACsec] [16837]: UUID: 0, ra: 0, TID: 0 (debug): Create TxSC called for SCI: 7506510581566865408 if\_id: 0x8 lpn: 1**

2019/05/08 01:08:50.685 {fed\_F0-0}{1}: [MACsec] [16837]: UUID: 0, ra: 0, TID: 0 (debug): Processing SPI 2019/05/08 01:08:50.685 {fed\_F0-0}{1}: [MACsec] [16837]: UUID: 0, ra: 0, TID: 0 (info): MACSec create T) 2019/05/08 01:08:50.685 {fed\_F0-0}{1}: [MACsec] [16837]: UUID: 0, ra: 0, TID: 0 (info): Entering cre\_tx 2019/05/08 01:08:50.685 {fed\_F0-0}{1}: [MACsec] [16837]: UUID: 0, ra: 0, TID: 0 (info): FED sent clear\_1 2019/05/08 01:08:50.685 {fed\_F0-0}{1}: [MACsec] [16837]: UUID: 0, ra: 0, TID: 0 (info): FED sending macs 2019/05/08 01:08:50.685 {fed\_F0-0}{1}: [MACsec] [16837]: UUID: 0, ra: 0, TID: 0 (debug): Processing job type 3 2019/05/08 01:08:50.685 {fed\_F0-0}{1}: [MACsec] [16837]: UUID: 0, ra: 0, TID: 0 (debug): Processing SPI 2019/05/08 01:08:50.685 {fed\_F0-0}{1}: [MACsec] [16837]: UUID: 0, ra: 0, TID: 0 (info): MACSec clear\_fra 2019/05/08 01:08:50.685 {fed\_F0-0}{1}: [MACsec] [16837]: UUID: 0, ra: 0, TID: 0 (info): Entering clear\_1 2019/05/08 01:08:50.527 {fed\_F0-0}{1}: [pm\_xcvr] [17885]: UUID: 0, ra: 0, TID: 0 (note): XCVR POST:XCVR speed\_auto Oper Speed:speed\_gbps1 Autoneg Mode:Unknown autonegmode type 2019/05/08 01:08:50.525 {fed\_F0-0}{1}: [xcvr] [17885]: UUID: 0, ra: 0, TID: 0 (note): ntfy\_lnk\_status: N 2019/05/08 01:08:48.142 {fed\_F0-0}{1}: [pm\_xcvr] [16837]: UUID: 0, ra: 0, TID: 0 (note): Enable XCVR for

2019/05/08 01:08:48.142 {fed\_F0-0}{1}: [pm\_tdl] [16837]: UUID: 0, ra: 0, TID: 0 (note): Received PM port

Step 5. Verify the state of the MACsec interface in hardware.

<#root> 9300\_stack# **sh platform pm interface-numbers** interface iif-id gid slot unit slun HWIDB-Ptr status status2 state snmp-if-index **---------------------------------------------------------------------------------------------------- Gi1/0/1 8 1 1 1 1 0x7F2C90D7C600 0x10040 0x20001B 0x4 8** 9300\_stack# **sh pl software fed switch 1 ifm if-id 8 <-- iif-id 8 maps to gig1/0/1** Interface IF\_ID : 0x0000000000000008

**Interface Name : GigabitEthernet1/0/1**

Interface Block Pointer : 0x7f4a6c66b1b8 Interface Block State : READY

**Interface State : Enabled**

Interface Status : ADD, UPD Interface Ref-Cnt : 8

Interface Type : ETHER Port Type : SWITCH PORT **Port Location : LOCAL** Slot : 1 Unit : 0 Slot Unit : 1 SNMP IF Index : 8 GPN : 1 EC Channel : 0 EC Index : 0 **Port Handle : 0x4e00004c** LISP v4 Mobility : false LISP v6 Mobility : false QoS Trust Type : 3 ! Port Information Handle ............ [0x4e00004c] Type .............. [Layer2] Identifier ........ [0x8] Slot .............. [1] Unit .............. [1] Port Physical Subblock Affinity .......... [local] Asic Instance ..... [1 (A:0,C:1)] AsicPort .......... [0] AsicSubPort ....... [0] MacNum ........... [26] ContextId ......... [6] LPN ............... [1] GPN ............... [1] Speed ............. [1GB] type .............. [NIF] **PORT\_LE ........... [0x7f4a6c676bc8] <--- port\_LE** L3IF\_LE ........... [0x0] DI ................ [0x7f4a6c67d718] SubIf count ....... [0] Port L2 Subblock Enabled ............. [Yes] Allow dot1q ......... [Yes] Allow native ........ [Yes] Default VLAN ........ [1] Allow priority tag ... [Yes] Allow unknown unicast [Yes] Allow unknown multicast[Yes] Allow unknown broadcast[Yes] Allow unknown multicast[Enabled] Allow unknown unicast [Enabled] Protected ............ [No] IPv4 ARP snoop ....... [No]

IPv6 ARP snoop ....... [No] Jumbo MTU ............ [1500] Learning Mode ........ [1] Vepa ................... [Disabled] Port QoS Subblock Trust Type .................... [0x2] Default Value ................. [0] Ingress Table Map ............. [0x0] Egress Table Map .............. [0x0] Queue Map ...................... [0x0] Port Netflow Subblock Port Policy Subblock List of Ingress Policies attached to an interface List of Egress Policies attached to an interface **Port CTS Subblock** Disable SGACL .................... [0x0] Trust ............................ [0x0] Propagate ........................ [0x0] %Port SGT .......................... [-1717360783] **Physical Port Macsec Subblock <-- This block is not present when MACsec is not enabled MACsec Enable .... [Yes] MACsec port handle.... [0x4e00004c] <-- Same as PORT\_LE MACsec Virtual port handles.... ..........[0x11000005]** MACsec Rx start index.... [0] MACsec Rx end index.... [6] MACsec Tx start index.... [0] MACsec Tx end index.... [6] Ref Count : 8 (feature Ref Counts + 1) IFM Feature Ref Counts FID : 102 (AAL\_FEATURE\_SRTP), Ref Count : 1 FID : 59 (AAL\_FEATURE\_NETFLOW\_ACL), Ref Count : 1 FID : 95 (AAL\_FEATURE\_L2\_MULTICAST\_IGMP), Ref Count : 1 FID : 119 (AAL\_FEATURE\_PV\_HASH), Ref Count : 1 FID : 17 (AAL FEATURE PBB), Ref Count : 1 FID : 83 (AAL\_FEATURE\_L2\_MATM), Ref Count : 1 FID : 30 (AAL\_FEATURE\_URPF\_ACL), Ref Count : 1 IFM Feature Sub block information FID : 102 (AAL\_FEATURE\_SRTP), Private Data : 0x7f4a6c9a0838 FID : 59 (AAL\_FEATURE\_NETFLOW\_ACL), Private Data : 0x7f4a6c9a00f8 FID : 17 (AAL\_FEATURE\_PBB), Private Data : 0x7f4a6c9986b8 FID : 30 (AAL\_FEATURE\_URPF\_ACL), Private Data : 0x7f4a6c9981c8

**sh pl hard fed switch 1 fwd-asic abstraction print-resource-handle 0x7f4a6c676bc8 1 <-- port\_LE handle** Handle:0x7f4a6c676bc8 Res-Type:ASIC\_RSC\_PORT\_LE Res-Switch-Num:0 Asic-Num:1 Feature-ID:AL\_FID\_IFM Lkp-ft priv\_ri/priv\_si Handle: (nil)Hardware Indices/Handles: index1:0x0 mtu\_index/l3u\_ri\_index1:0x2 sm handle Detailed Resource Information (ASIC# 1) \*\*snip\*\* LEAD\_PORT\_ALLOW\_CTS value 0 Pass LEAD\_PORT\_ALLOW\_NON\_CTS value 0 Pass LEAD PORT CTS\_ENABLED value 1 Pass  $\leftarrow$  Flag = 1 (CTS enabled) **LEAD\_PORT\_MACsec\_ENCRYPTED value 1 Pass <-- Flag = 1 (MACsec encrypt enabled)** LEAD\_PORT\_PHY\_MAC\_SEC\_SUB\_PORT\_ENABLED value 0 Pass LEAD\_PORT\_SGT\_ALLOWED value 0 Pass **LEAD\_PORT\_EGRESS\_MAC\_sec\_ENABLE\_WITH\_SCI value 1 Pass <-- Flag = 1 (MACsec with SCI enabled)** LEAD\_PORT\_EGRESS\_MAC\_sec\_ENABLE\_WITHOUT\_SCI value 0 Pass LEAD\_PORT\_EGRESS\_MAC\_sec\_SUB\_PORT value 0 Pass LEAD\_PORT\_EGRESS\_MACsec\_ENCRYPTED value 0 Pass \*\*snip\*\*

## <span id="page-18-0"></span>**Scenario 2: MACsec Switch-to-Switch Link Security with MKA in Pre-Shared Key (PSK) Mode**

<span id="page-18-1"></span>**Topology**

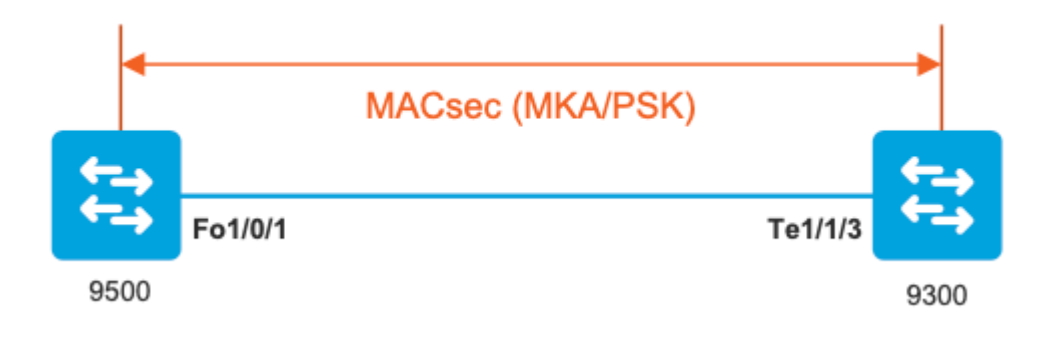

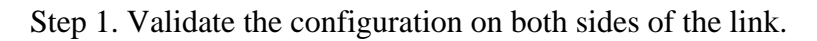

<#root> C9500# **sh run | sec key chain**

9300\_stack#

key chain KEY MACsec key 01 cryptographic-algorithm aes-256-cmac key-string 7 101C0B1A0343475954532E2E767B3233214105150555030A0004500B514B175F5B05515153005E0E5E505C525

 **lifetime local 00:00:00 Aug 21 2019 infinite <-- use NTP to sync the time for key chains**

**mka policy MKA**

key-server priority 200 MACsec-cipher-suite gcm-aes-256 confidentiality-offset 0

C9500#

**sh run interface fo1/0/1**

interface fo1/0/1

**MACsec network-link**

**mka policy MKA**

**mka pre-shared-key key-chain KEY**

C9300#

**sh run interface te1/1/3**

interface te1/1/3

**MACsec network-link**

**mka policy MKA**

**mka pre-shared-key key-chain KEY**

Step 2. Validate MACsec is enabled and all parameters/counters are correct.

<#root>

**### This example shows the output from one side, verify on both ends of MACsec tunnel ###**

C9500#

**sh MACsec summary**

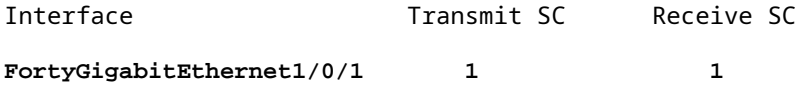

#### C9500#

**sh MACsec interface fortyGigabitEthernet 1/0/1**

**MACsec is enabled**

Replay protect : enabled Replay window : 0 Include SCI : yes Use ES Enable : no Use SCB Enable : no Admin Pt2Pt MAC : forceTrue(1) Pt2Pt MAC Operational : no

**Cipher : GCM-AES-256**

Confidentiality Offset : 0

**Capabilities**

ICV length : 16 Data length change supported: yes Max. Rx SA : 16 Max. Tx SA : 16 Max. Rx SC : 8 Max. Tx SC : 8 Validate Frames : strict PN threshold notification support : Yes

**Ciphers supported : GCM-AES-128**

**GCM-AES-256**

**GCM-AES-XPN-128**

**GCM-AES-XPN-256**

**Transmit Secure Channels**

SCI : 0CD0F8DCDC010008

```
SC state : notInUse(2)
Elapsed time : 00:24:38
Start time : 7w0d
Current AN: 0
Previous AN: -
Next PN: 2514
SA State: notInUse(2)
Confidentiality : yes
SAK Unchanged : yes
SA Create time : 1d01h
SA Start time : 7w0d
SC Statistics
Auth-only Pkts : 0
Auth-only Bytes : 0
Encrypt Pkts : 3156 <-- can increment with Tx traffic
Encrypt Bytes : 0
SA Statistics
Auth-only Pkts : 0
Encrypt Pkts : 402 <-- can increment with Tx traffic
Port Statistics
Egress untag pkts 0
Egress long pkts 0
Receive Secure Channels
SCI : A0F8490EA91F0026
SC state : notInUse(2)
Elapsed time : 00:24:38
Start time : 7w0d
Current AN: 0
Previous AN: -
Next PN: 94
RX SA Count: 0
SA State: notInUse(2)
SAK Unchanged : yes
```
SA Start time : 7w0d **SC Statistics** Notvalid pkts 0 Invalid pkts 0 Valid pkts 0 Valid bytes 0 Late pkts 0 Uncheck pkts 0 Delay pkts 0 UnusedSA pkts 0 NousingSA pkts 0 Decrypt bytes 0 **SA Statistics** Notvalid pkts 0 Invalid pkts 0 **Valid pkts 93** UnusedSA pkts 0 NousingSA pkts 0 ! **Port Statistics** Ingress untag pkts 0 **Ingress notag pkts 748** Ingress badtag pkts 0 Ingress unknownSCI pkts 0 Ingress noSCI pkts 0 Ingress overrun pkts 0 C9500# **sh mka sessions interface fortyGigabitEthernet 1/0/1** Summary of All Currently Active MKA Sessions on Interface FortyGigabitEthernet1/0/1... ==================================================================================================== Interface Local-TxSCI **Policy-Name** Inherited Key-Server Port-ID Peer-RxSCI MACsec-Peers Status CKN ==================================================================================================== **Fo1/0/1 0cd0.f8dc.dc01/0008**

SA Create time : 1d01h

**MKA**

```
 NO YES
8 a0f8.490e.a91f/0026 1 Secured01 <-- CKN number must match on both sides
0cd0.f8dc.dc01
<--
MAC of local interface
a0f8.490e.a91f
<--
MAC of remote neighbor
8
<-- indicates IIF_ID of respective local port (here IF_ID is 8 for local port fo1/0/1)
C9500#
sh platform pm interface-numbers | in iif|1/0/1
interface
iif-id
  gid slot unit slun HWIDB-Ptr status status2 state snmp-if-index
Fo1/0/1
8
     1 1 1 1 0x7EFF3F442778 0x10040 0x20001B 0x4 8
C9500#
sh mka sessions interface fortyGigabitEthernet 1/0/1 detail
MKA Detailed Status for MKA Session
===================================
Status: SECURED - Secured MKA Session with MACsec
Local Tx-SCI............. 0cd0.f8dc.dc01/0008
Interface MAC Address.... 0cd0.f8dc.dc01
```
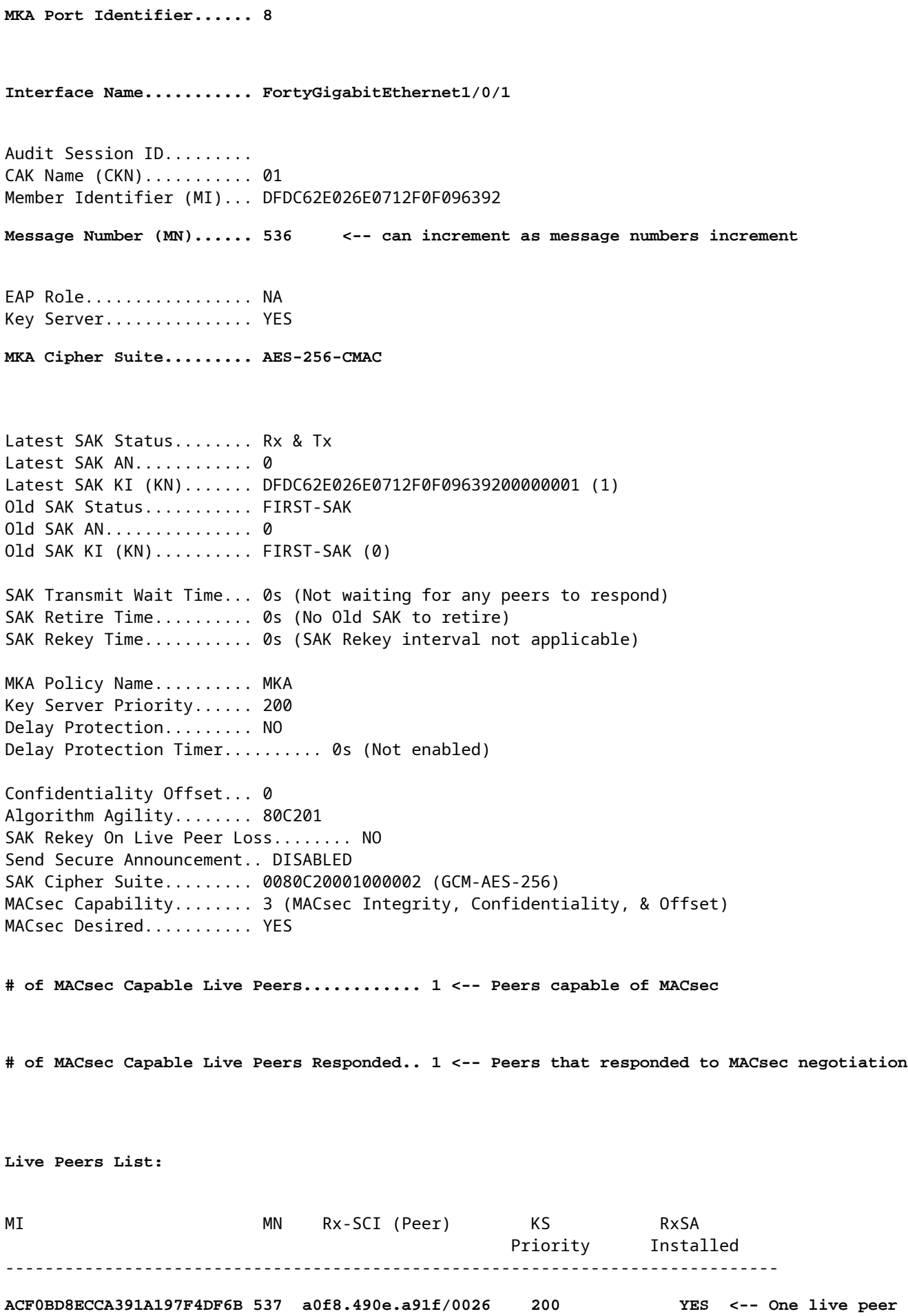

**Potential Peers List:**

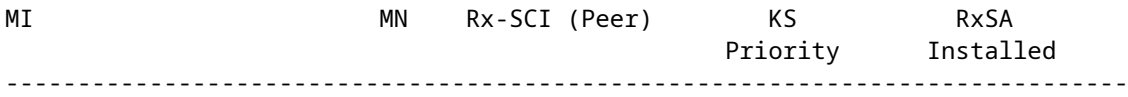

**Check the MKA policy and ensure that it is applied to expected interface**

#### C9500#

**sh mka policy MKA**

MKA Policy defaults : Send-Secure-Announcements: DISABLED ! MKA Policy Summary... ! Codes : CO - Confidentiality Offset, ICVIND - Include ICV-Indicator, SAKR OLPL - SAK-Rekey On-Live-Peer-Loss, DP - Delay Protect, KS Prio - Key Server Priority

**Policy**

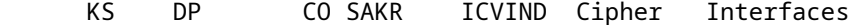

**Name**

Prio  $OLPL$  Suite(s) Applied ===============================================================================

#### **MKA**

200 FALSE 0 FALSE TRUE

**GCM-AES-256**

**Fo1/0/1 <-- Applied to Fo1/0/1**

**### Ensure that PDU counters are incrementing at Tx/Rx at both sides. This is useful to determine the direction of issues at transport. ###**

#### C9500#

**sh mka statistics | sec PDU**

!

MKPDU Statistics

**MKPDUs Validated & Rx...... 2342 <-- can increment**

"Distributed SAK"..... 0 "Distributed CAK"..... 0

**MKPDUs Transmitted......... 4552 <-- can increment**

**### MKA Error Counters ###**

#### C9500#

**show mka statistics**

\*\* snip\*\*\*

**MKA Error Counter Totals**

========================

#### **Session Failures**

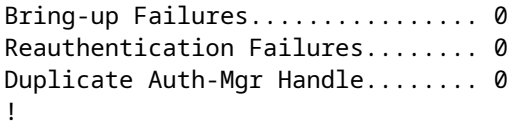

#### **SAK Failures**

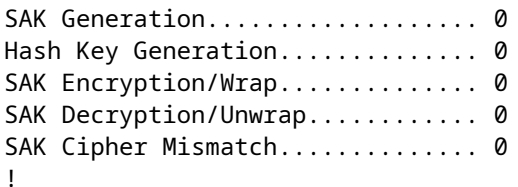

#### **CA Failures**

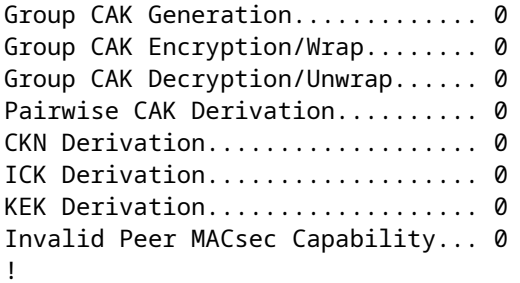

#### **MACsec Failures**

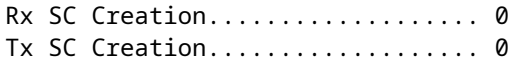

```
Rx SA Installation................ 0
Tx SA Installation............... 0
!
MKPDU Failures
MKPDU Tx......................... 0
MKPDU Rx Validation............... 0
MKPDU Rx Bad Peer MN.............. 0
MKPDU Rx Non-recent Peerlist MN.. 0
```
Step 3 to Step 5

Use the same instructions mentioned in Scenario 1.

**Warning**: For interoperability purposes, be aware that some platforms do padding and some platforms do not. This can lead to key issues where the mka session remains in Init state. You can verify this with command **show mka sessions**.

### <span id="page-27-0"></span>**Padding Issue Example**

This use case shows a Catalyst 9500 and a Nexus 7k in NX-OS 8.2(2) but can also happen with Catalyst devices like C3560CX.

(Cisco bug ID [CSCvs92023](https://tools.cisco.com/bugsearch/bug/CSCvs92023) documents the problem).

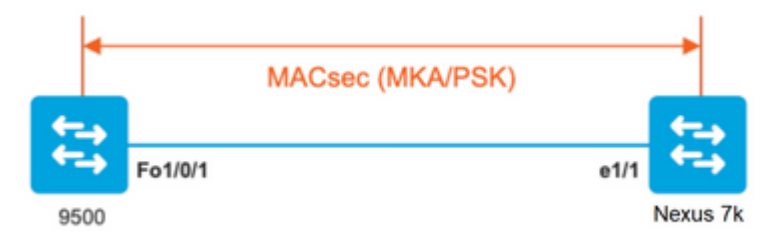

- If you use the configuration presented in Scenario 2, MKA cannot establish the tunnel due to a key mismatch.
- You must manually complete the key with 0's on the 9500 side since this device does not do padding.

```
Catalyst 9500
```
<#root>

```
conf t
   key chain MACsec1 MACsec
      key
```
**0100000000000000000000000000000000000000000000000000000000000000 --> device does not do padding automatically**

```
 key-string 12345678901234567890123456789012
       end
```
Nexus 7k

```
<#root>
conf t
   key chain MACsec1 MACsec
key 01 --> Device does automatic padding.
       key-octet-string 12345678901234567890123456789012
            end
```
## <span id="page-28-0"></span>**Other Configuration Options**

## <span id="page-28-1"></span>**MACsec Switch-to-Switch Link Security with MKA on Bundled/Port-Channel Interface**

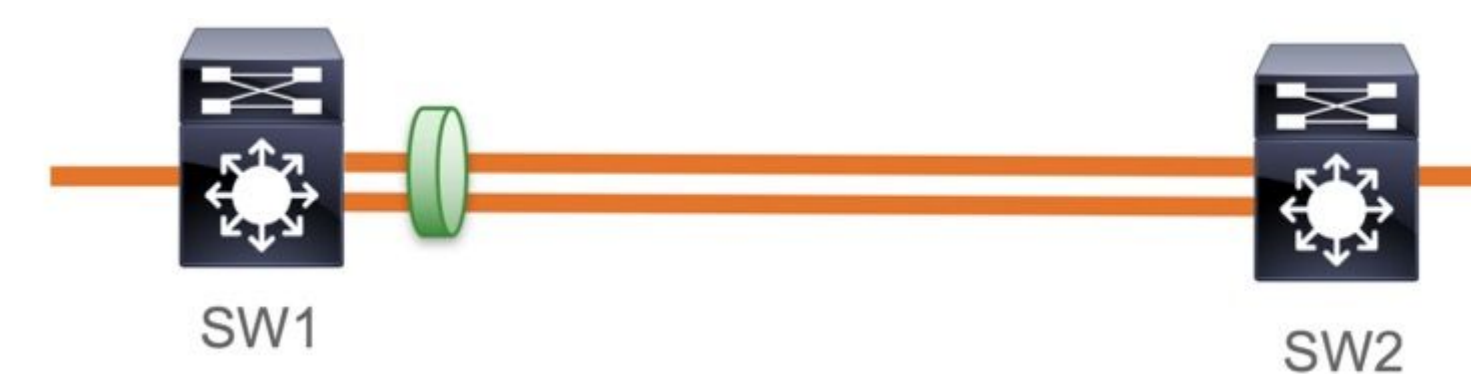

- L3 and L2 Port-channels (LACP, PAgP and Mode ON)
- Encryption Types (AES-128 and AES-256, AES-256 is applicable for Advantage License)
- Key Exchange MKA PSK only

#### Supported Platforms:

- Catalyst 9200 (AES-128 only)
- Catalyst 9300
- Catalyst 9400
- Catalyst 9500 and Catalyst 9500H
- Catalyst 9600

Sample Switch to Switch Etherchannel Configuration

Key chain and MKA policy configuration remains same as shown earlier in MKA configuration section.

<#root>

**interface <> <-- This is the physical member link. MACsec encrypts on the individual links**

```
mka policy <policy-name>
    mka pre-shared-key key-chain <key-chain name> 
    macsec replay-protection window-size frame number
```

```
channel-group <number> mode active <-- Adding physical member to the port-channel
```
## <span id="page-29-0"></span>**MACsec Switch-to-Switch Link Security across L2 Intermediate Switches, PSK Mode**

This section covers some of those supported WAN MACsec scenarios where Cat9K needs to transparently pass encrypted packets.

There are cases when routers are not directly connected but they have L2 intermediate switches, and the L2 switches can bypass the encrypted packets without any processing of the encryption.

Catalyst 9000 switches forward transparently packets with Clear Tag starting in 16.10(1)

- Pass through is supported for MKA/SAP
- Supported on L2 access, trunk or Etherchannels
- Supported by default (no config CLIs to enable/disable)
- Ensure routers send EAPOL frames with non-default (0x888E) ether-type

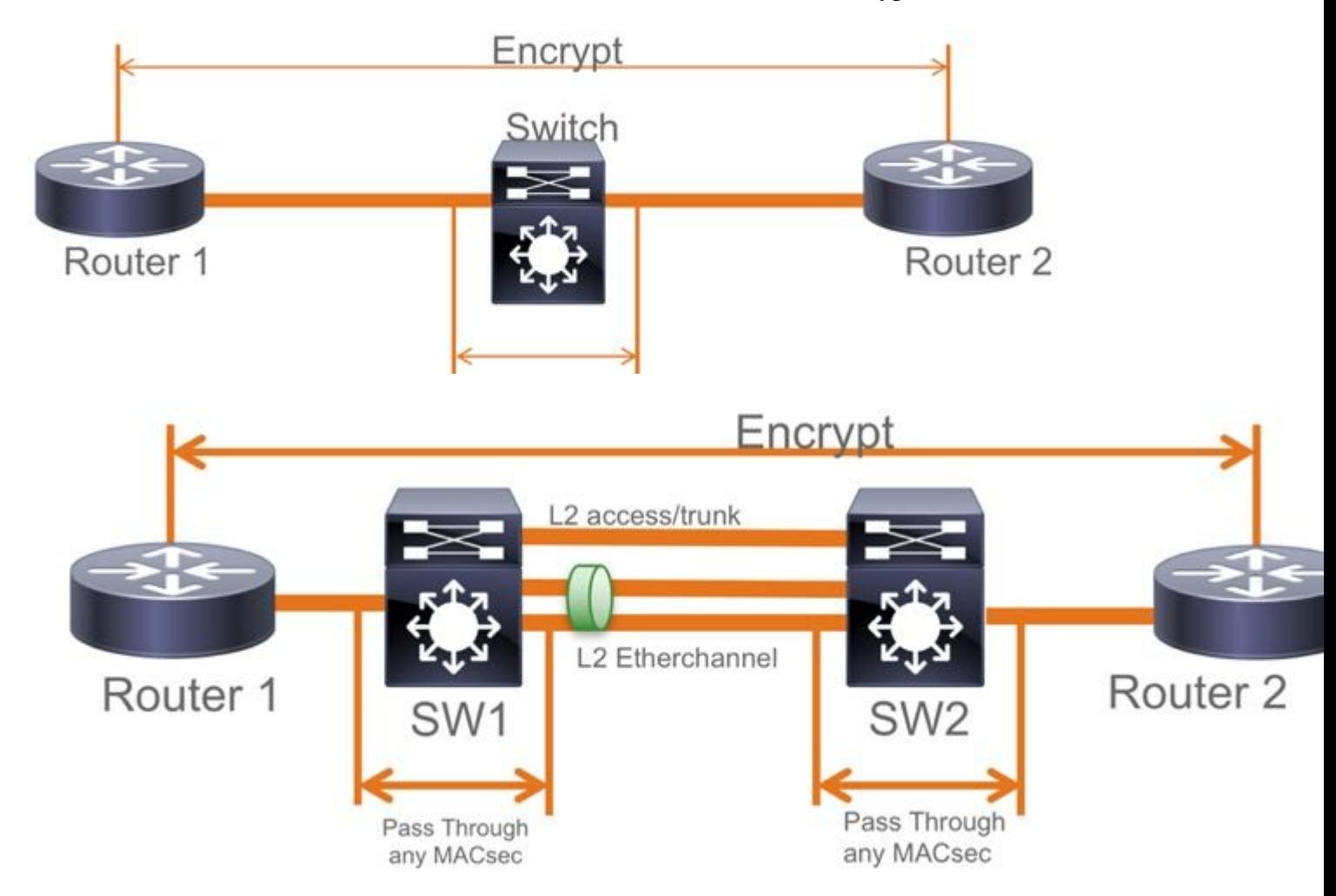

### EoMPLS / VPLS Topology

Supported Platforms Cat 9300/9400,9500/9500H as PE or P Devices

- VPLS
- EoMPLS
- Supported by default (no config CLIs to enable/disable)
- Start  $16.10(1)$

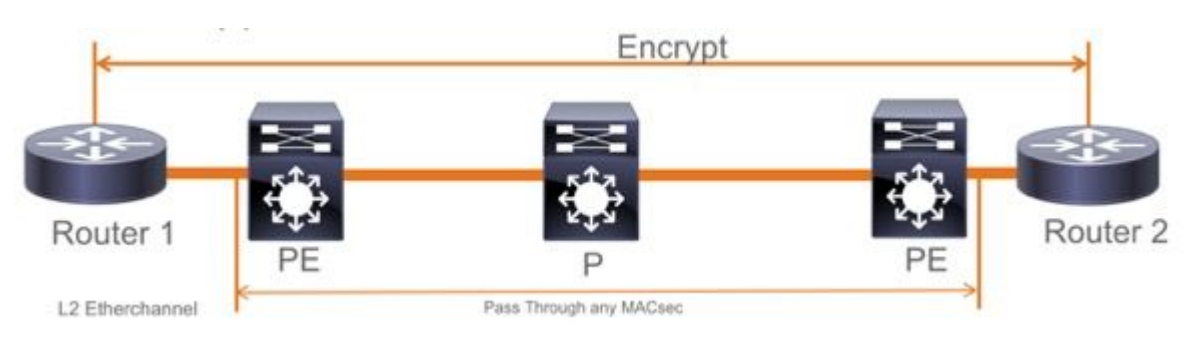

# <span id="page-30-0"></span>**Constraints**

Double encryption is not supported. End to End MACsec with Clear tag require the Hop by Hop switches to not enable on the L2 directly connected Links.

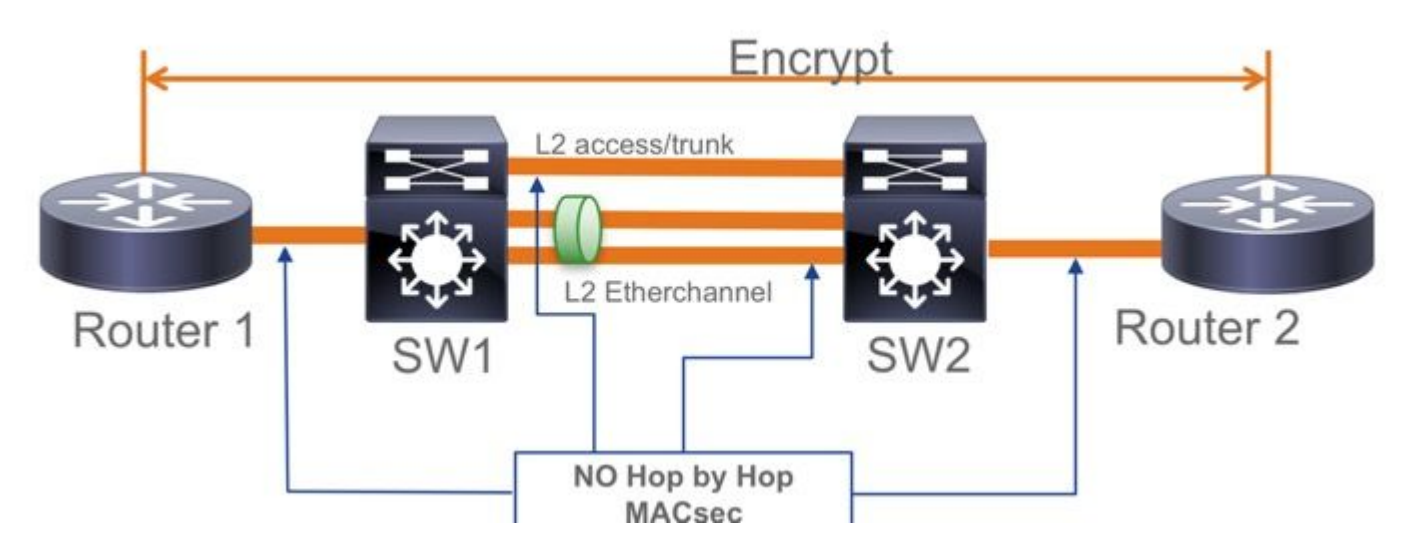

- ClearTag + EoMPLS with intermediate Layer 2 only switches, MACsec cannot enable on CE-PE link
- ClearTag + L3VPN with intermediate switches not supported

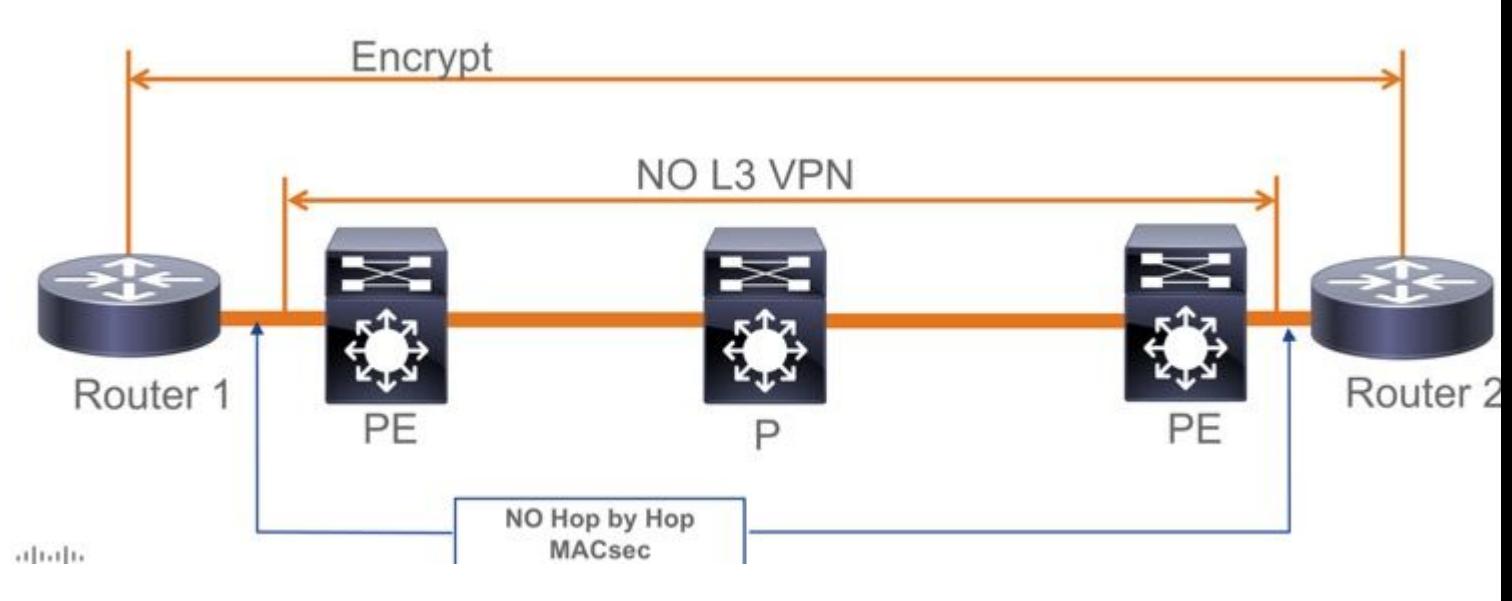

- There is no support for Should Secure in PSK Mode. Must Secure is the default mode.
- Must Secure policy does not encrypt only EAPoL to negotiate the MACsec settings.

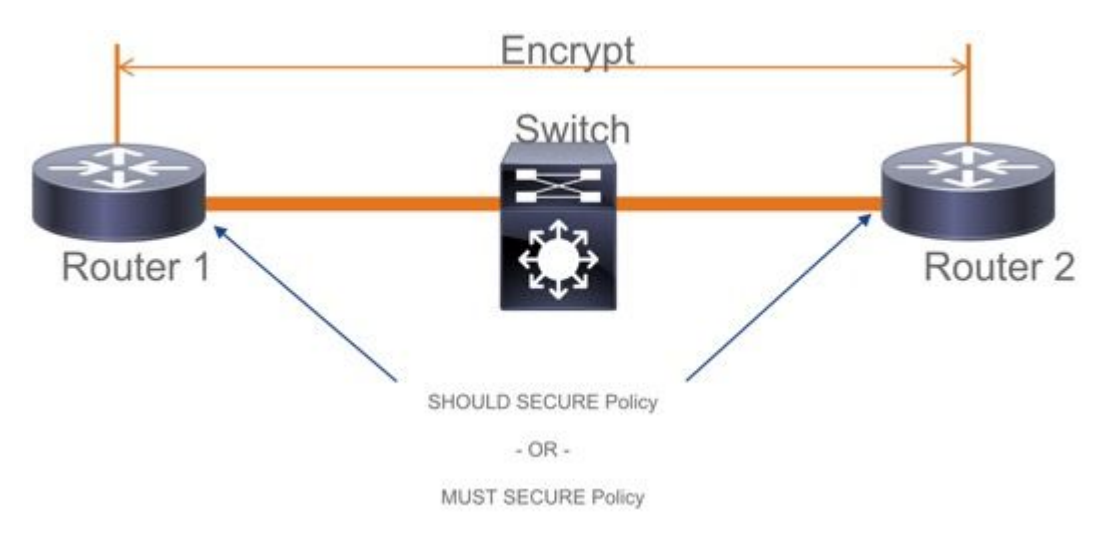

## <span id="page-31-0"></span>**MACsec Operational Information**

### <span id="page-31-1"></span>**Sequence of Operation**

- When the link and both end devices come up, they exchange MKA frames (ethertype = 0x888E, same 1. as EAPOL with packet type as MKA). It is a multipoint to multipoint negotiation protocol. The CAK key value (normally static preshared), key name (CKN) must match and ICV must be valid for peers to be discovered and accepted.
- 2. The device with lowest Key Server priority (default  $= 0$ ) is elected as the Key Server. The Key server generates the SAK and distributes through MKA messages. In case of tie highest value of Secure Channel Identifier (SCI) wins.
- 3. Subsequently, all MACsec secured frames are encrypted with the Symmetric Cyptography (SAC). There are separate TX and RX Secure Channels created. But same Key SAK is used for both encrypt and decrypt.
- When a new device is detected in a multi access LAN (through EAPOL-MKA messages), the key 4. server generates a new key to be used by all the devices. The new key comes into use after it is acknowledged by all devices (refer section 9.17.2 of IEEE Std 802.1X-2010).

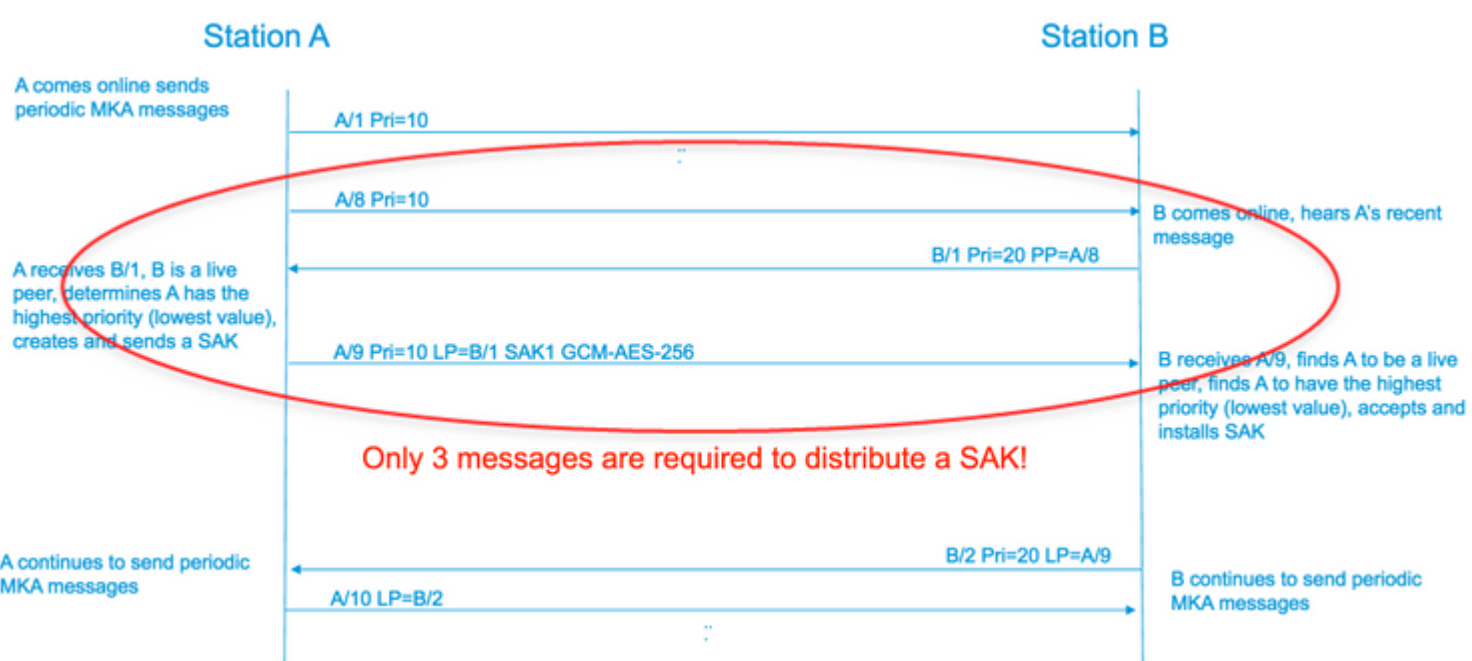

## <span id="page-32-0"></span>**MACsec Packets**

### **Control frame (EAPOL-MKA)**

- EAPOL destination MAC =  $01:80:C2:00:00:03$  to multicast the packets to multiple destinations
- EAPOL ether type  $= 0x888E$

L2 payload in the Control frame format.

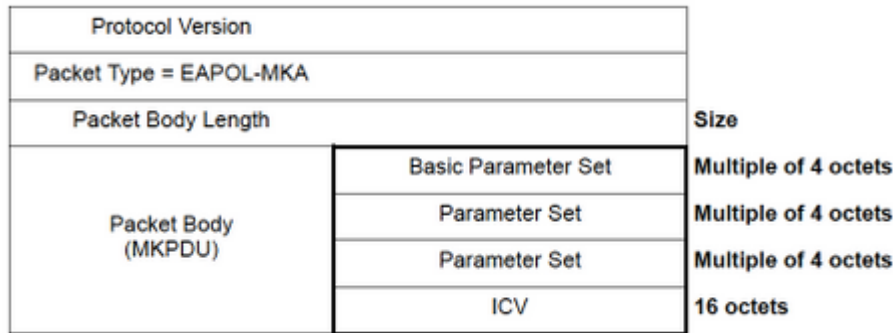

#### Data frame

MACsec inserts two additional tags on data frames with maximum overhead of 32bytes (min 16 byte).

- SecTag = 8 to 16 bytes (8 byte SCI is optional)
- ICV = 8 to 16 bytes based on the cipher suit (AES128/256)

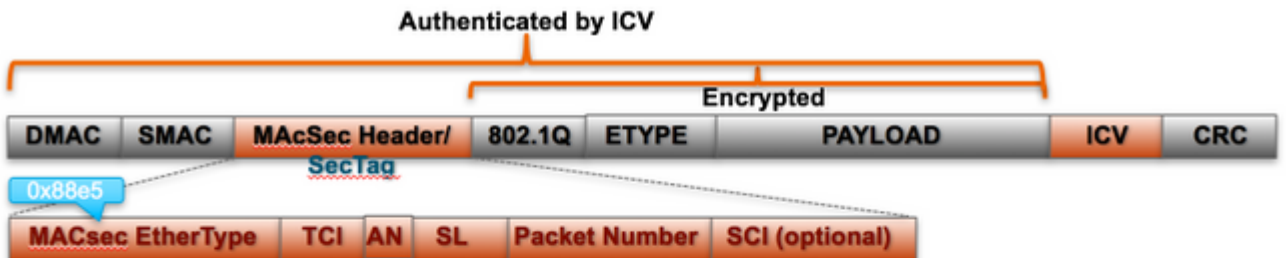

**MACsec Tag Format** 

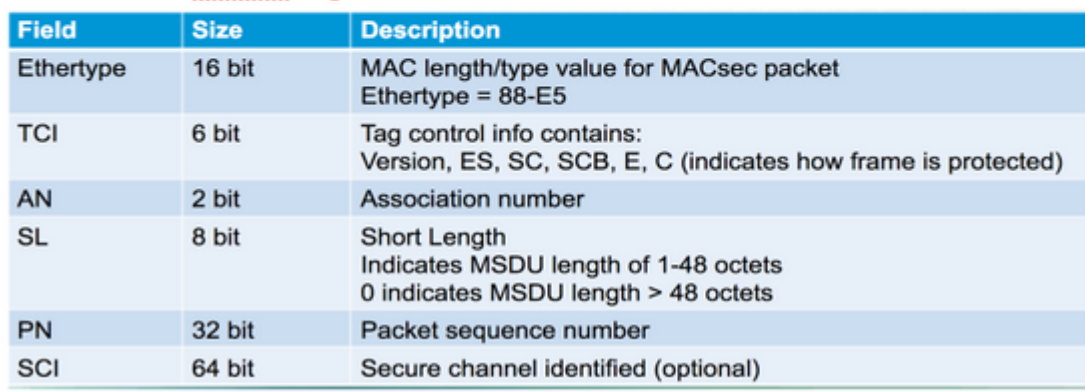

## <span id="page-33-0"></span>**SAP Negotiation**

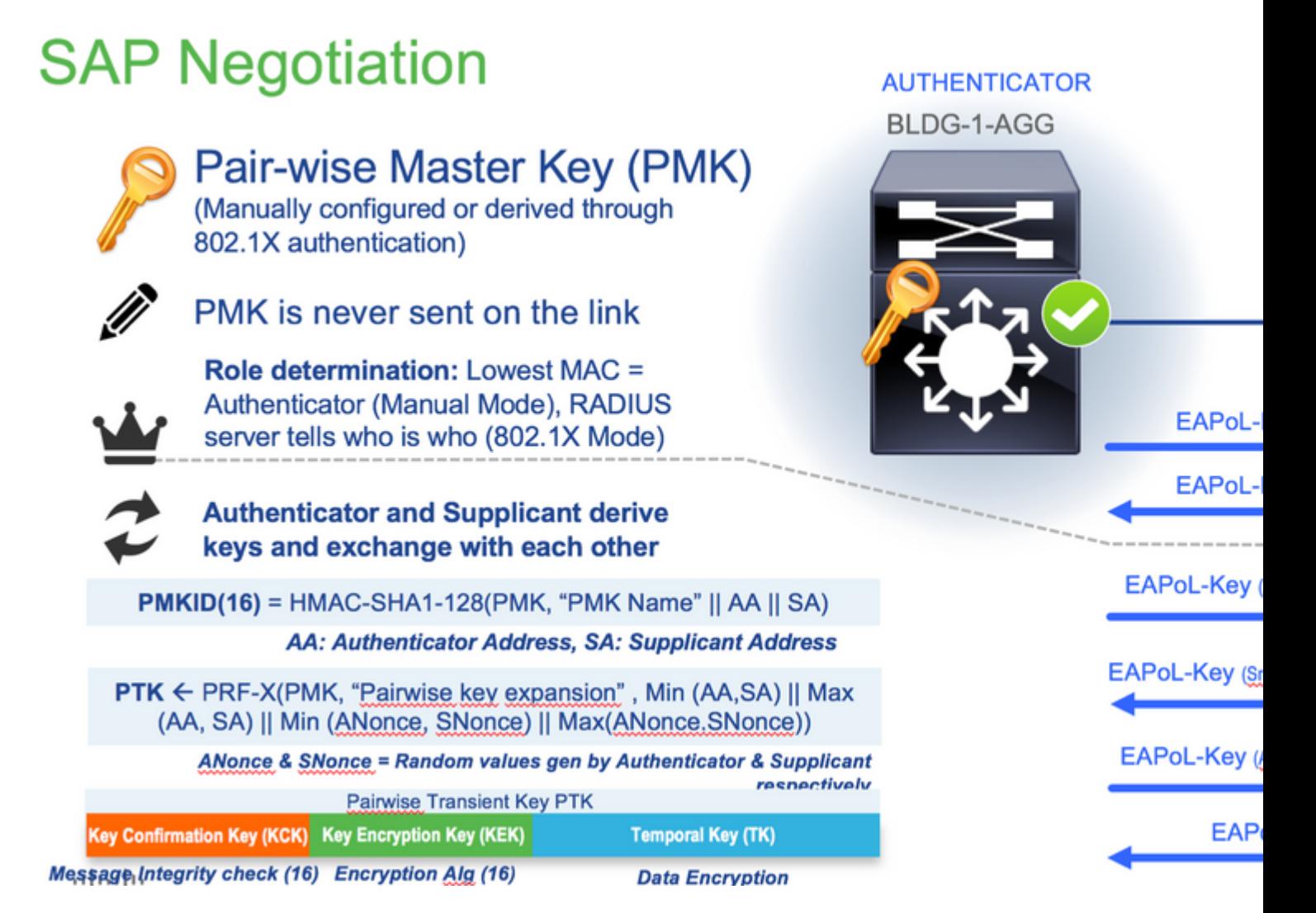

## <span id="page-34-0"></span>**Key Exchange**

# **MACsec Key Derivation Schemes**

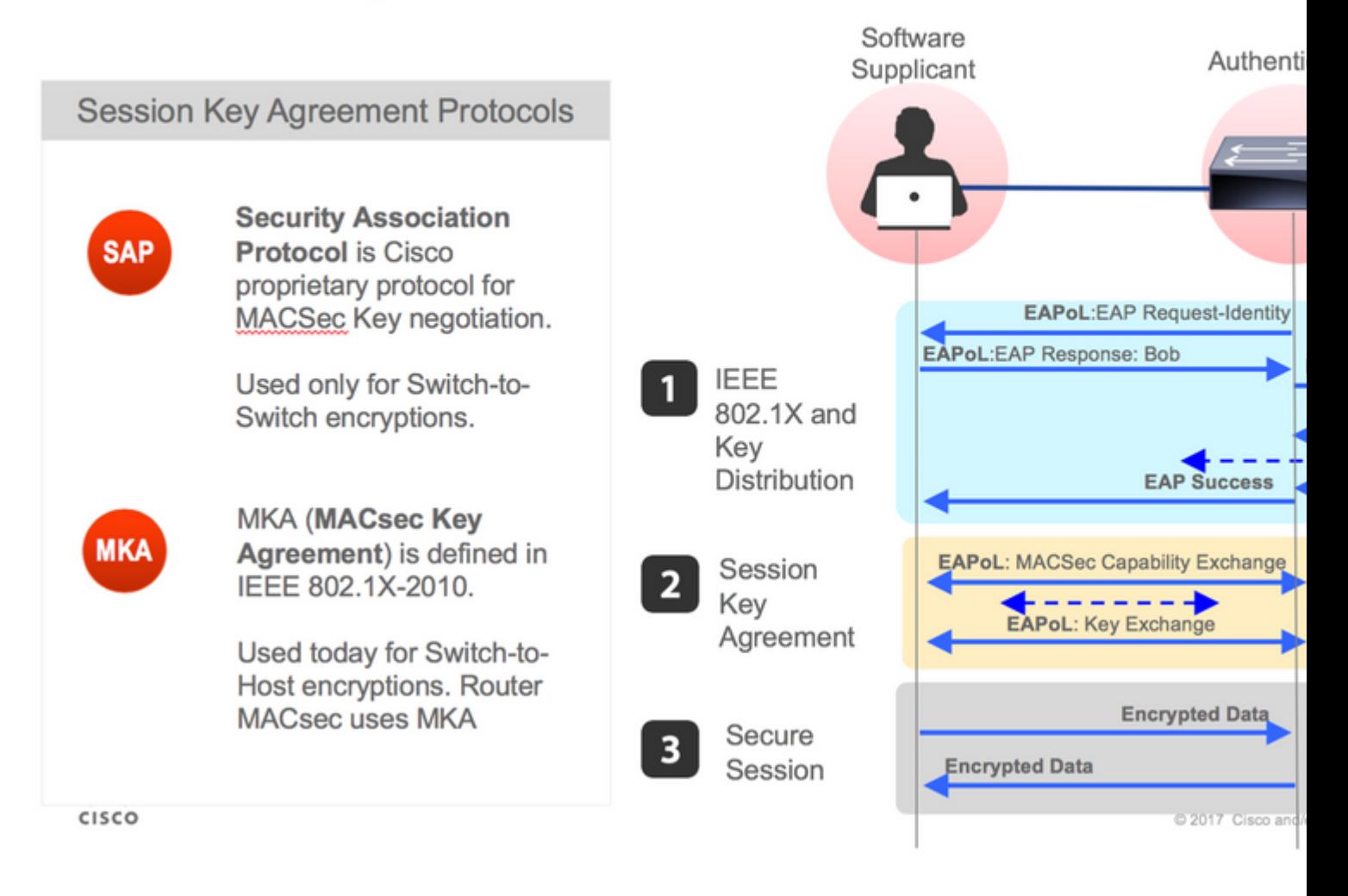

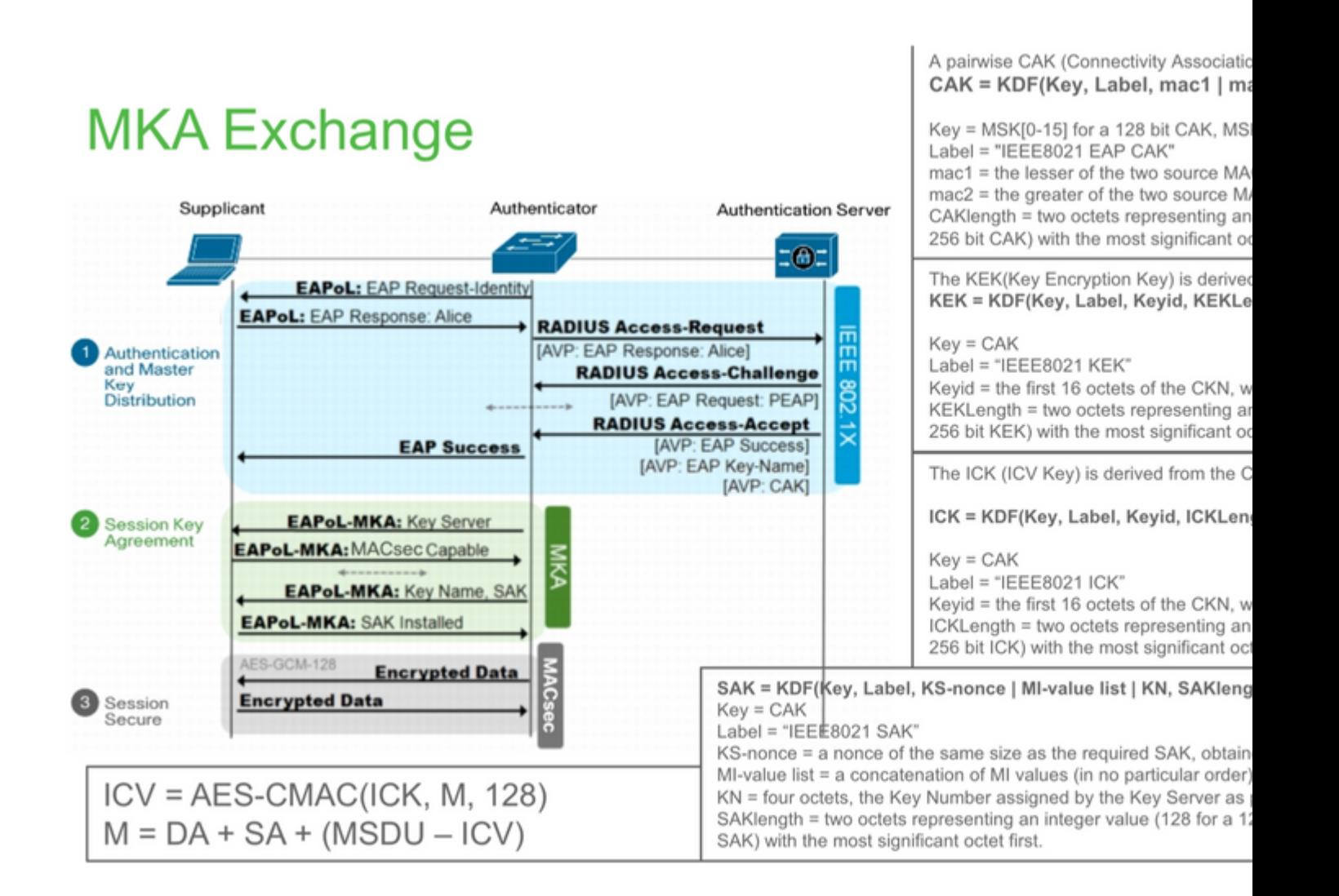

# **MKA Exchange**

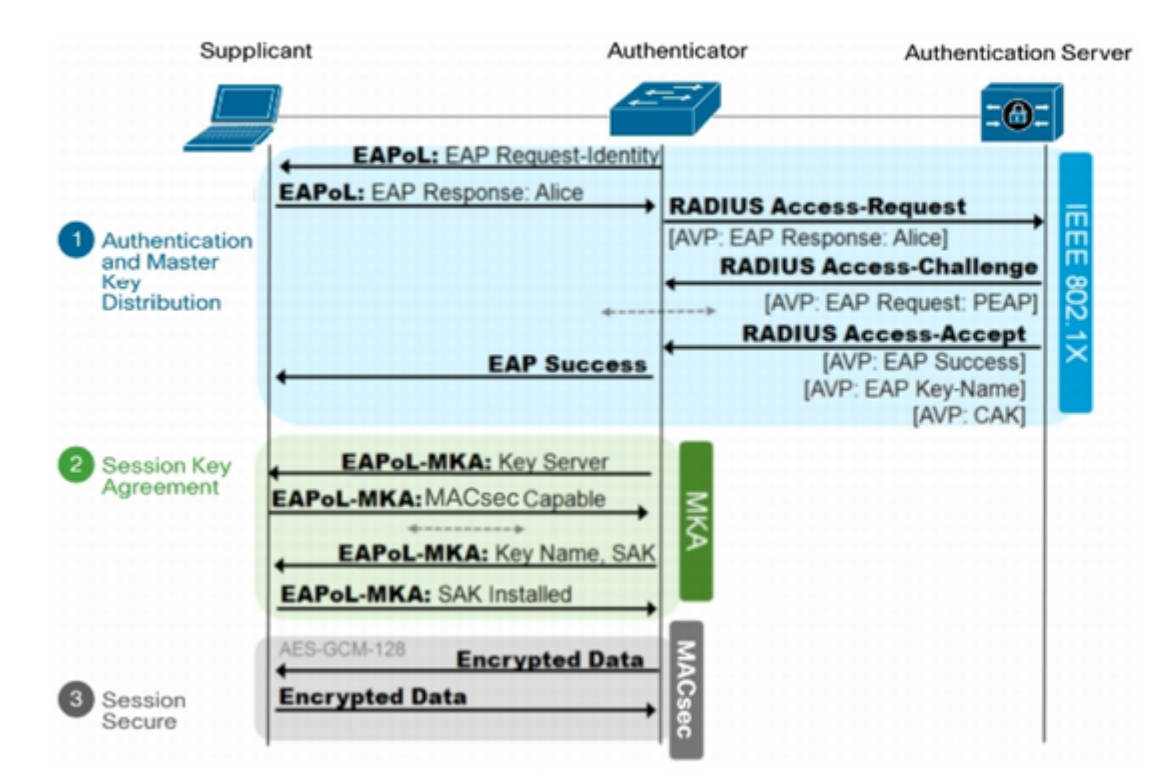

![](_page_36_Picture_2.jpeg)

![](_page_36_Picture_3.jpeg)

<span id="page-36-0"></span>**MACsec on Platform**

# Where is MACsec performed in Hardware? Applicable for UADP 2.0/3.0/Mini ASIC

![](_page_37_Figure_1.jpeg)

<span id="page-37-0"></span>**Product Compatibility Matrix**

# **LAN MACsec Support per Platform**

![](_page_38_Picture_14.jpeg)

NE - Network Essentials. NA - Network Advantage.

C9300 Stackwise 480 / C9500 SWV High Availability is not supported for MACsec C9400 Sup 1XL-Y does not Support MACsec on any Supervisor ports .......C9400 Sup 1 and 1XL support MACsec for only for interfaces with speed 10/40 Gbps

# **LAN MACsec Performance Data**

![](_page_39_Picture_21.jpeg)

## C9400 Sup 1XL-Y does not Support MACsec on any Supervisor ports C9400 Sup 1 and 1XL support MACsec for only for interfaces with speed 10/4

NE - Network Essentials. NA - Network Advantage. Line rate is calculated with the additional MACsec header overhead

## <span id="page-39-0"></span>**Related Information**

[Security Configuration Guide, Cisco IOS® XE Gibraltar 16.12.x \(Catalyst 9300 Switches\)](https://www.cisco.com/c/en/us/td/docs/switches/lan/catalyst9300/software/release/16-12/configuration_guide/sec/b_1612_sec_9300_cg/macsec_encryption.html)